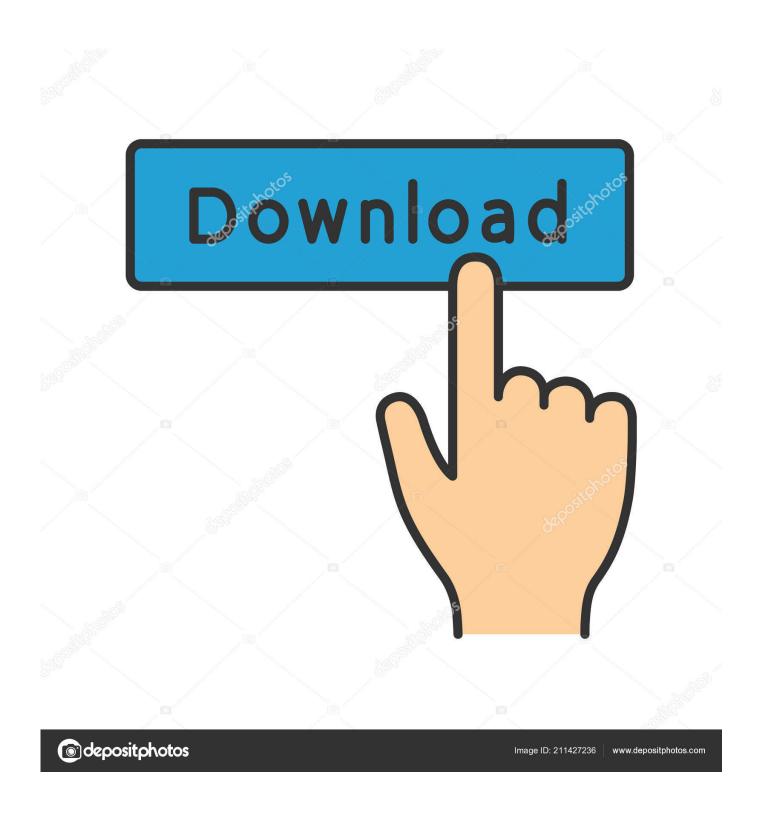

Bluetooth For Mac Os

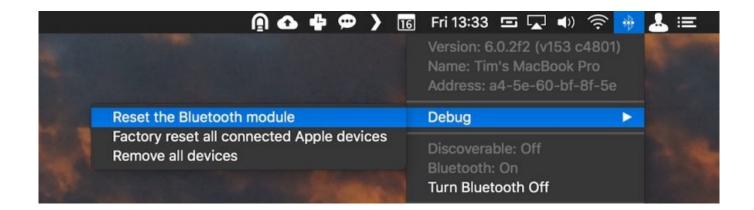

Bluetooth For Mac Os

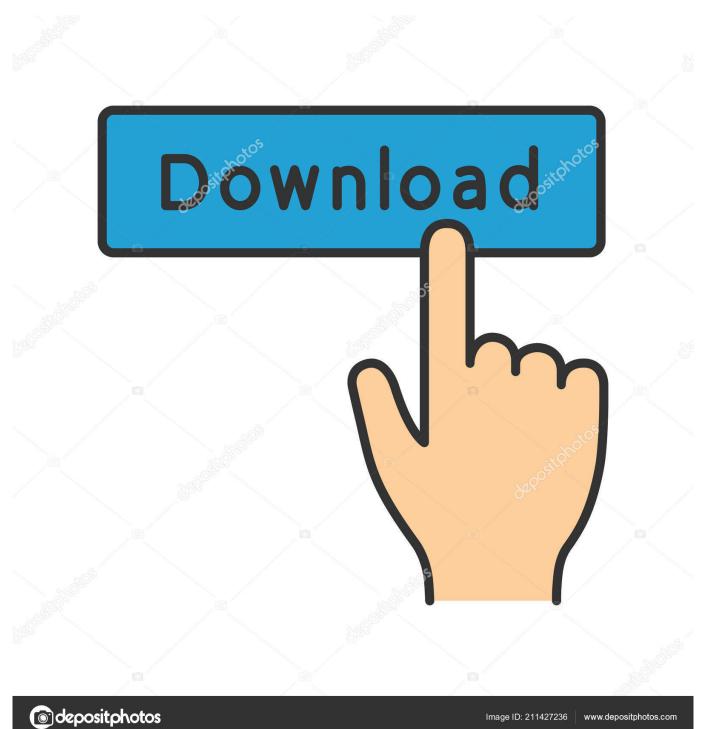

Press the button and you see a green LED on the top of the device, near the button.

- 1. bluetooth headphones
- 2. bluetooth for pc
- 3. bluetooth

13 High Easily toggle your Bluetooth settings for your phone ON or OFF FEATURES:.. Those who are not experienced enough should follow the guide below which will briefly explain how to re-sync Bluetooth gadgets in Method 1.. However, to fix "Bluetooth Not Available" error, you will have to discard Bluetooth preferences and pair your desired devices with your Mac again.. Pin to start screen Wide tile support No configuration needed, just start the app and you can see and edit your Bluetooth Settings!Firmware for macs with bluetooth based on Broadcom chipset.

# bluetooth headphones

bluetooth headphones, bluetooth speaker, bluetooth for pc, bluetooth 5.0, bluetooth adapter, bluetooth download, bluetooth connection, bluetooth usb, bluetooth jbl, bluetooth kulaklık, bluetooth devices, bluetooth headset, bluetooth <u>Free Download Midi Yamaha Tembang Tresno</u>

When you turn these devices on, they appear as connected in Bluetooth preferences and in the Bluetooth menu in your menu bar.. Make sure that your device has been set up to work with your Mac. Free Apple Mac OS X 10 5 Intel/PPC Version 2 0 1 Full Specs Download Now Secure Download.. On the Magic Mouse 2, green coloring is visible beneath the switch The Magic Keyboard, Magic Keyboard with Numeric Keypad, and Magic Trackpad 2 have a slide switch on the back edge of the device.. Users can easily deal with Sena Bluetooth Devices by taking these steps Some Sena Bluetooth Devices can cause problem in using built-in Bluetooth function of users' Mac on Mac OS X 10. Телепрограмма Мужское И Женское 21.02.2017

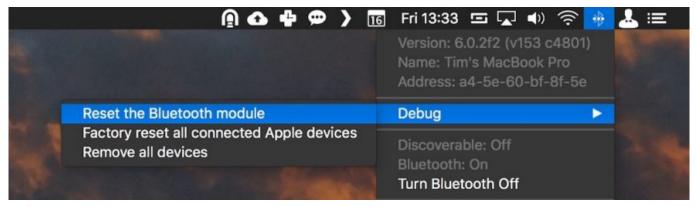

Mejor Lector De PDF Para Mac

## bluetooth for pc

#### Cura 15.04.06 Download Mac

Slide the switch to turn on the device On the Magic Mouse, the green LED briefly lights up.. Bluetooth Software 1 5 for Mac OS X: Information and Download This document contains the Bluetooth Updater 1.. 8 Mountain Lion, 10 9 Mavericks, 10 10 Yosemite, 10 11 El Capitan, 10 12 Sierra, 10.. Slide the switch to turn on the device (green coloring becomes visible) Earlier Apple Wireless Keyboard models have a power button on the right side of the device. If a device doesn't appear there, make sure it's charged or replace it batteries, and make sure it's been paired with your Mac. Скачать File Viewer Lite Vodka Бесплатно

### bluetooth

### Cisco Anyconnect Mac Free Download

Publisher's Description Your device isn't recognized by your MacFollow these steps if your mouse, keyboard, or trackpad isn't recognized by your Mac.. 5 information and a link to the Bluetooth Updater 1 5 software When you have a Bluetooth enabled Macintosh you can use Bluetooth technology to communicate wirelessly with devices such as mobile phones, printers, keyboards, PDAs and more.. Bluetooth technology is an open specification that enables short-range wireless connections among a desktop computer and notebook computers, personal digital.. Make sure that your wireless mouse, keyboard, or trackpad is turned on The Magic Mouse and Magic Mouse 2 have a slide switch on the bottom of the device.. WORKS ON ALL WINDOWS 10 MOBILE, WINDOWS PHONE 8 1, 8 and 7 5 devices! FASTEST Bluetooth application on the marketplace. 6e4e936fe3 Lilo and stitch sandwich stacker

6e4e936fe3

Firefox On Mac Using Cackey